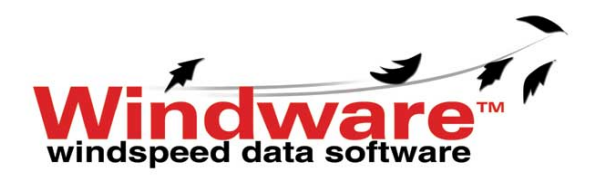

## **INSTRUCTIONS**

Thank you for purchasing Windware™ wind speed data acquisition software from Inspeed. We hope it will provide you with valuable information about the wind patterns in your area.

**CAUTION:** Please do not run other processorintensive applications while collecting wind data, as it could possibly affect results.

## **PLEASE TEST IT BEFORE YOU INSTALL IT** ☺

## **Installation – Wind Speed Sensor**

Getting a good measure of wind speed with the Vortex™ wind speed sensor is simple: mount the rotor on a stiff pole or bracket as high up as you can in order to get into clean wind. Run the wire along the pole and secure it roughly every 18 to 24 inches. Connect the red and black wires to the adapter cable. You can also connect the wind sensor to a USB port with a COM to USB adapter.

If you wish to trigger a low-level external electrical device based on the alarm in Windware, you can do so as follows:

- Open the Windware connector
- Solder connection wires to pins 5 and 7

See inspeed.com for details and specifications.

### **Installation – Windware Software**

Copy the Windware zipped folder to your hard drive, then unzip it to the directory of your choice. If you do not make any changes it will create a new directory and install the file to:

## **C:\Program Files\InSpeed.com\WindWare**

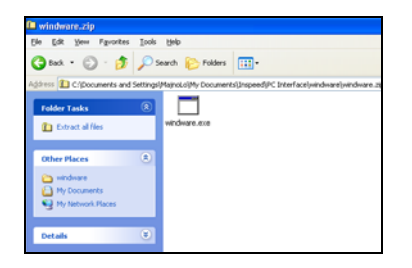

The unzipped item is an installation program that will look like this:

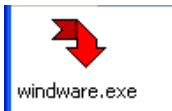

Double-click on the red arrow to run the installation.

If you make no changes it will create a new file and install the program to:

### **C:\Program Files\InSpeed.com\WindWare**

It will also place a shortcut on your desktop - a "Windware" icon for you to gain rapid access to the program.

The installation is now complete!

### **Data Files**

Windware stores the current, max, min, and average wind speeds according to SETUP settings in a .CSV file (comma separated variable). Any spreadsheet can open it for plotting or analysis. When opening the files in Microsoft Excel® or comparable programs, make sure to look for "ALL FILE TYPES" in order to see the wind data file. Stopping and starting data logging APPENDS data to the existing file, with a new header; it will NOT overwrite existing data.

### **Cleaning and maintenance of the Wind Sensor**

If by chance dirt or contamination should enter the bearings of the Vortex, it is not hard to clean, as follows:

- Remove the two screws that hold the plate under the Vortex body
- Carefully remove (pry off) the circlip on the bottom of the shaft (good luck finding it if you drop it!)
- Remove the shaft and rotor assembly and clean the body thoroughly – do not oil – graphite lube only.
- Reassemble in reverse order

# *Thank you and enjoy your Windware Kit!*

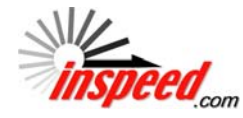

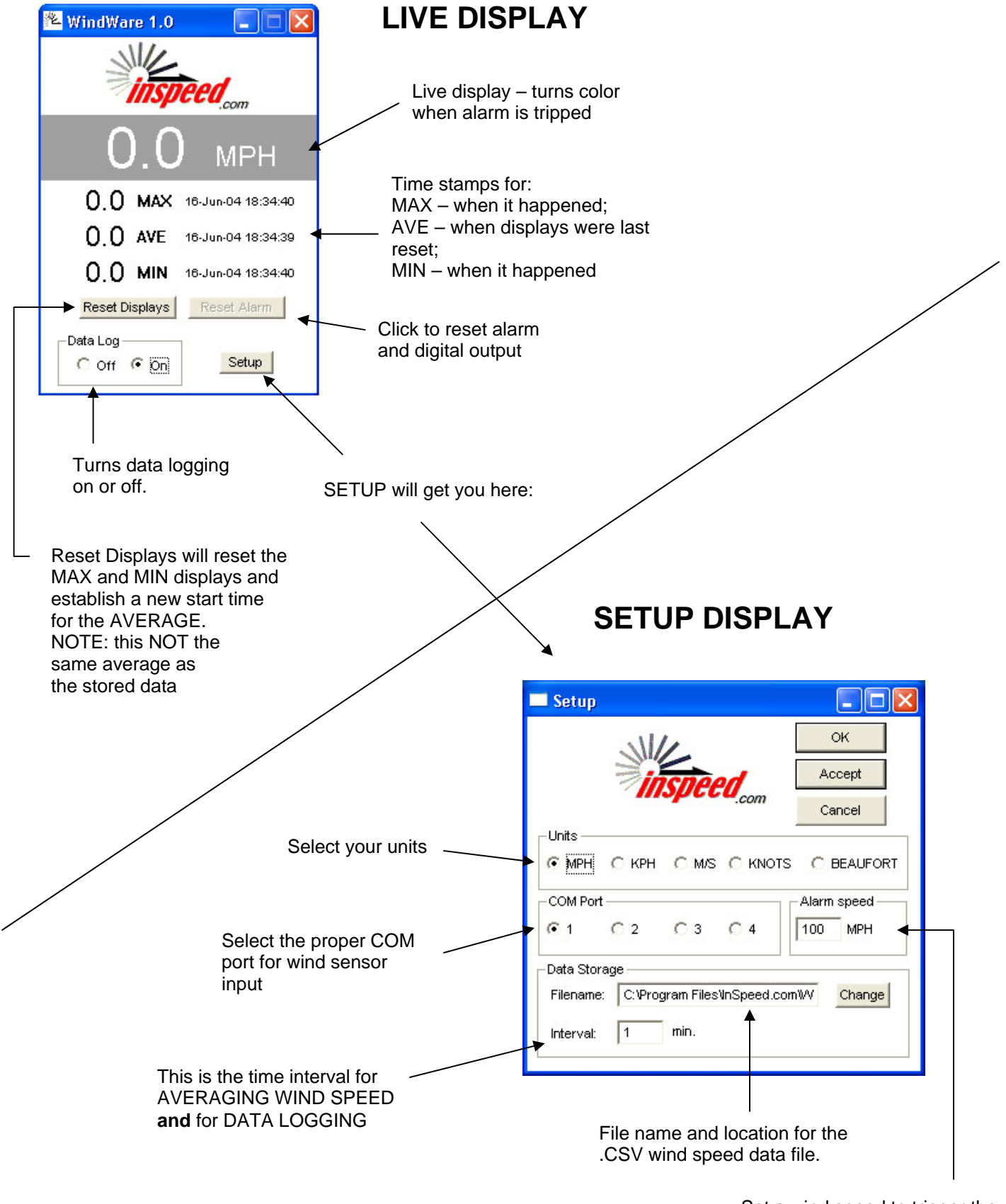

Set a wind speed to trigger the live display color change and digital output